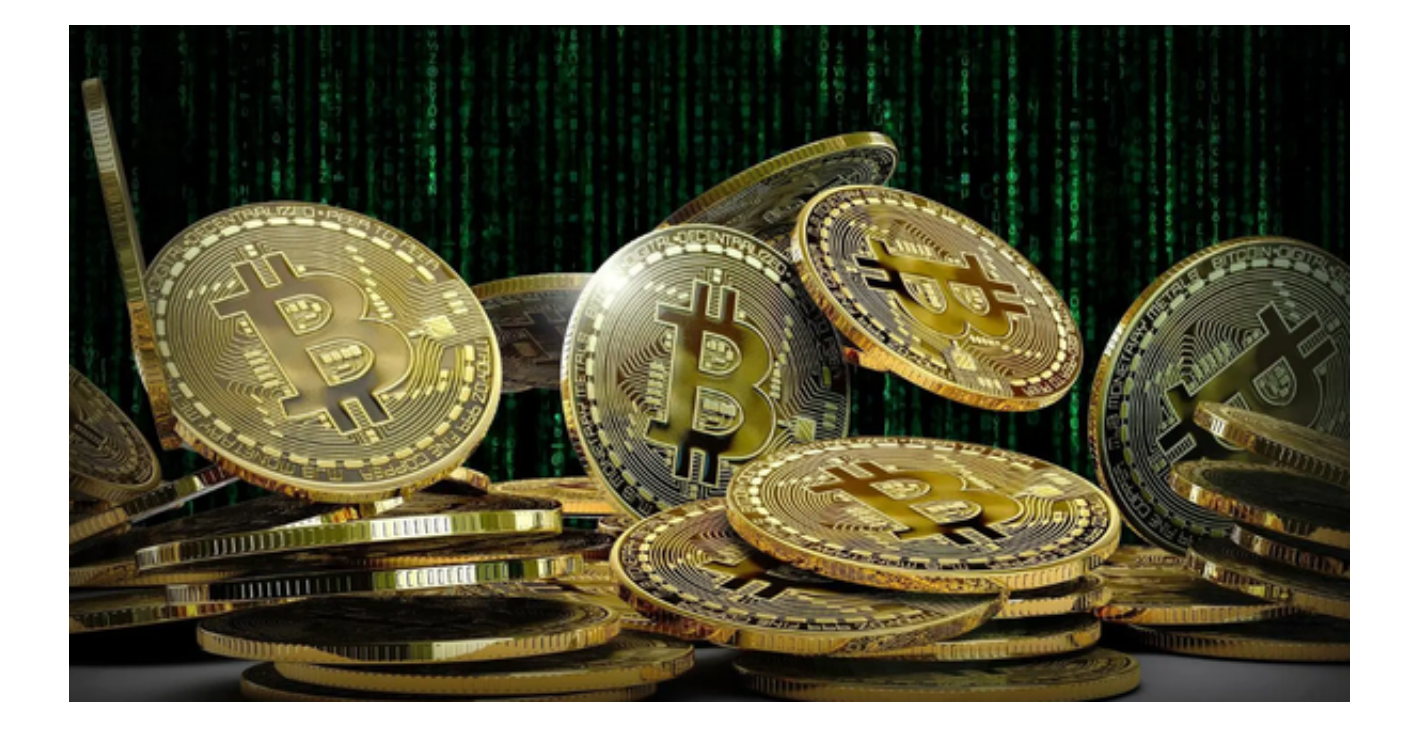

 随时数字货币交易市场的不断发展,资金出现问题的情况陆续增多,选择一个靠 谱安全的交易所就尤为重要!

 我们的Bitget交易所致力于为您提供最安全、最可靠的数字货币交易平台,并帮助 您在数字资产交易领域中实现更大的利益。

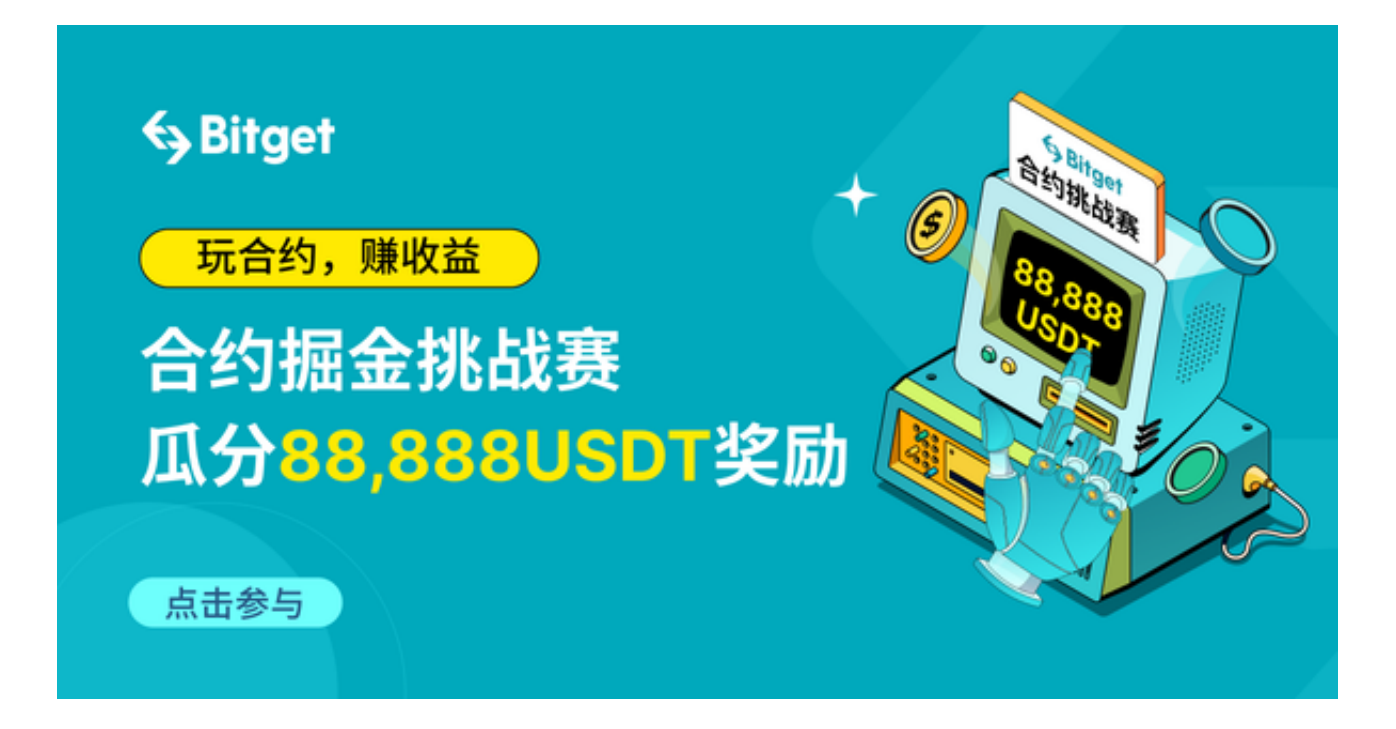

 在我们的Bitget交易所中,您可以快速、便捷地交易各种数字资产,并参与市场上 最热门的数字货币交易。我们提供丰富、直观的交易数据和图表信息,确保您全方 位掌握市场趋势,更好地进行决策和交易。我们还提供专业的客户服务团队,24小 时在线,随时为您提供贴心、即时的服务。

 最重要的是,我们会在数字资产交易领域积极探索和创新,争取更多的商业机会 和投资机会,使您的数字资产能够得到最大的利益和增值。我们坚信将数字货币和 区块链技术运用到我们的财务生活中是非常重要且富有前景的领域,而我们的Bitg et交易所将成为您探索这一领域的绝佳之选。

欢迎加入我们的Bitget交易所,享受全方位数字货币交易体验!您还可以下载Bitg et app随时随地进行交易,下面为大家介绍一下Bitget交易所app的下载方式。

打开Bitget的官方网站,如尚未拥有帐号,可注册一个新帐号,单击下载图标,用 手机扫描出现的二维码,请点击本地下载,再按提示进行下载安装即可。

如果不是用浏览器扫码,那么也是要单击右上方的图标,选择在浏览器打开,再 点击本地下载,普通下载,根据需要完成下载安装工作。或者点击更多下载选择进 入选择手机版本进行下载。

Andriod手机系统安装教程

请点击"Android"安装包,下载完成按照系统引导安装即可。

当您在安装或使用过程中遇到任何问题,请点击 "帮助" 联系客服。

iOS手机下载安装教程

 中国大陆地区Apple ID无法直接在App Store下载Bitget的App,非中国内地(美国、中国香港等)Apple ID可以下载使用Bitget的App。

第一步:注册海外Apple ID

在浏览器中搜索Bitget官网,进入注册新Apple ID的页面。

填写相关信息:所选区域;邮箱地址应该是之前没有注册过的苹果账号,手机号 应该是有效且在用的,后面是用来接收验证码的。都填好了,点击接着。

 邮箱和短信会先后收到六位数字的验证码,根据提示输入验证码后注册海外Apple ID。

第二步:用海外Apple ID下载Bitget软件

进入AppStore,退出原账号,登录新注册的账号。因为是新ID,所以会出现提示 ,请点击查看并勾选同意进入下一页。

填写信息,然后进入下一页。

在App Store中搜索Bitget即可下载正版Bitget软件。